Scilab Manual for Digital Signal Processing by Prof K Jeevan Reddy Electronics Engineering Sreenidhi Institute Of Science And Technology<sup>1</sup>

Solutions provided by Prof K Jeevan Reddy Electronics Engineering Sreenidhi Institute Of Science And Technology

May 10, 2025

<sup>1</sup>Funded by a grant from the National Mission on Education through ICT, http://spoken-tutorial.org/NMEICT-Intro. This Scilab Manual and Scilab codes written in it can be downloaded from the "Migrated Labs" section at the website http://scilab.in

### **Contents**

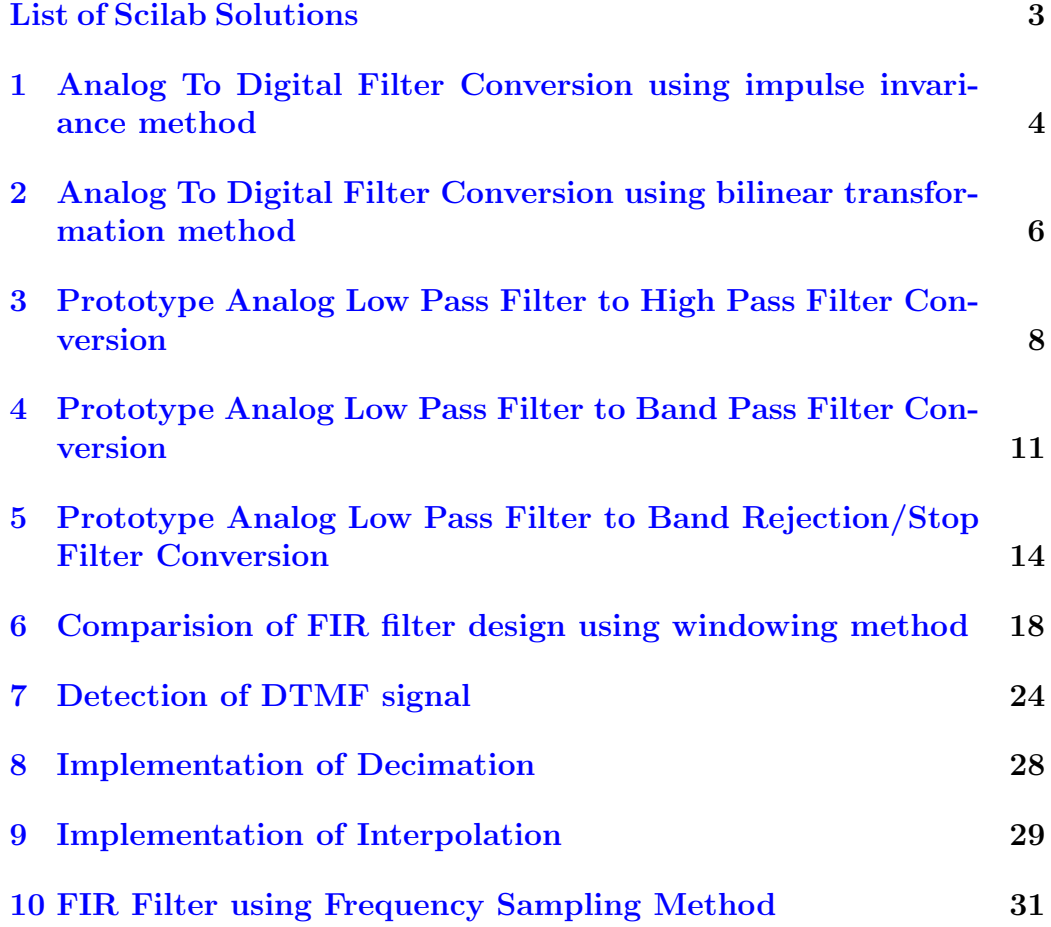

# <span id="page-3-0"></span>List of Experiments

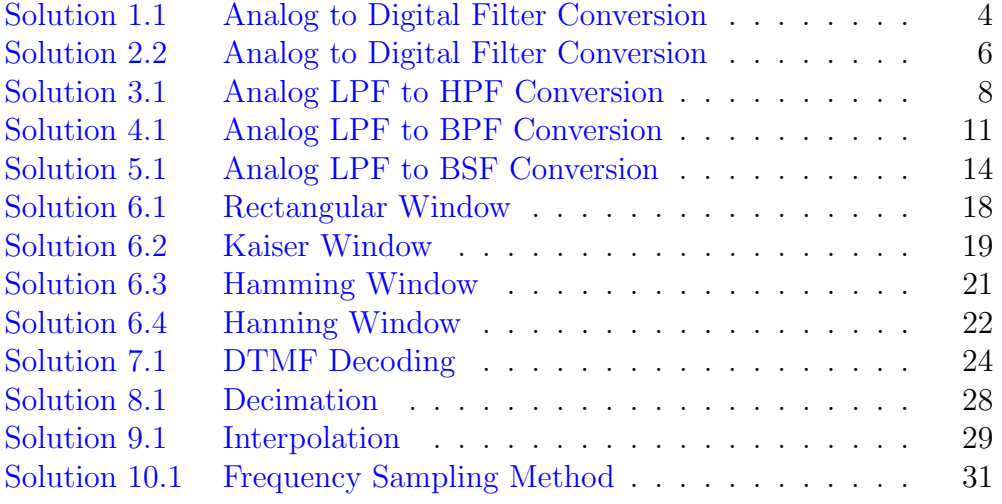

## <span id="page-4-0"></span>Analog To Digital Filter Conversion using impulse invariance method

<span id="page-4-1"></span>Scilab code Solution 1.1 Analog to Digital Filter Conversion

```
1 // Filter Conversion using Impulse Invariance Method
2 //OS: Windows 103 // Scilab 5.5.24
5 clear all;
6 clc ;
7 close ;
8
9 \text{ s} = \% \text{s};
10 T = 1;
11 HS =(2)/(s<sup>2+3*</sup>s+2) ;
12 elts = pfss(HS);
13 disp (elts, 'Factorized HS=');
14
15 //The poles associated are -2 and -116 p1 = -2;
17 p2 = -1;
```
- 18  $z = \% z$ ;
- 19 HZ =(2/(1-%e^(p2\*T)\*z^(-1))) -(2/(1-%e^(p1\*T)\*z^(-1)) )
- 20 disp (HZ, 'HZ=');

## <span id="page-6-0"></span>Analog To Digital Filter Conversion using bilinear transformation method

<span id="page-6-1"></span>Scilab code Solution 2.2 Analog to Digital Filter Conversion

```
1 // Filter Conversion using Bilinear Transformation
     Method
2 //OS: Windows 10
3 // Scilab 5.5.24
5 clear all;
6 clc ;
7 close ;
8
9 ap = input('Enter value of ap in dB')10 as = input('Enter value of as in dB')11 fp = input('Enter value of fp in Hz')12 fs = input('Enter value of fs in Hz')13 f = input('Enter value of f')14
15 T=1/f;
16 wp = 2 * %pi * fp;
```

```
17 ws = 2 * %pi * fs;18 op =2/T*tan(wp*T/2);
19 os =2/T*tan(ws*T/2);
20 N = \log(\sqrt{\sqrt{10^2(0.1*as) - 1}}) / (10^*(0.1*ap) -1)) / log(op\sqrt{\circ s};
21 disp(ceil(N), 'Order of the filter , N = ');
22 s = %s ;23 HS =1/(s+1) // Transfer Function for N=1
24 oc=op //rad/sec25 HS1 = horner (HS, oc/s);
26 disp (HS1, 'Normalized Transfer Function , H(s) = ');
27 \text{ } z = \% z ;28 HZ= horner (HS, (2/T) * (z-1) / (z+1));
29 disp (HZ, H(z) = ');
30
31 //Example Input
32 // Enter value of ap in dB 3
33 // Enter value of as in dB 10
34 // Enter value of fp in Hz 100035 // Enter value of fs in Hz 350
36 //Enter value of f 5000
37 // Order of the filter, N = 1.
38 // Normalized Transfer Function, H(s) =
39 // s
40 //
41 //
42 // 7265.4253 + s43 // H(z) =44 // 1 + z45 //
46 //
47 // -9999 + 10001 z
```
## <span id="page-8-0"></span>Prototype Analog Low Pass Filter to High Pass Filter Conversion

<span id="page-8-1"></span>Scilab code Solution 3.1 Analog LPF to HPF Conversion

```
1 // To Convert Analog LPF to High Pass
2 // Using Analog Filter Transformations
3 // For the cutoff frequency Wc = 500 Hz
4 //OS: Windows 10
5 // Scilab 5.5.26
7 clear all;
8 clc ;
9 close ;
10
11 omegap = 500;
12 omegas = 1000;
13 delta1_in_dB = -3;
14 delta2_in_dB = -40;
15 delta1 = 10^{\circ} (delta1_in_dB/20)
16 delta2 = 10^{\circ} (delta2_in_dB/20)
17
```

```
18 // Calculation of Filter Order
19 N = \log 10 ((1/(\text{delta2}^2)) - 1) / (2 * \log 10 (\text{omegagas}/\text{omegaap}))20 \text{ N} = \text{ceil}(N)21 omegac = omegap;
22
23 // Poles and Gain Calculation
24 [pols, gain] = zplot(t(N,omega, c);25 \text{ N} = 1;
26
27 omega_LPF = omegap; // Analog LPF Cutoff frequency
28 omega_HPF = omega_LPF; //Analog HPF Cutoff
      frequency
29 omega2 = 600; // Upper Cutoff frequency30 omega1 = 300; // Lower\ Cutoff\ Frequency31 omega0 = (\text{omega2*omega}, 3);
32 BW = omega2 - \omega omega1; //Bandwidth33 disp ('Analog LPF Transfer function')
34 [hs, pols, zers, gain] = analpf (N, 'butt', [0, 0],omega_LPF )
35 hs_LPF = hs;
36 hs_LPF (2) = hs_LPF (2) /500;
37 hs_LPF (3) = hs_LPF (3) / 500;
38 \text{ s} = \text{poly}(0, 's');
39 disp ('Analog HPF Transfer function')
40 h_HPF = horner ( hs_LPF , omega_LPF * omega_HPF / s )
41 num = (s^2) + \text{omega}42 den = BW*s43 h_BPF = horner ( hs_LPF , omega_LPF *( num / den ) )
44
45 // Plotting Low Pass Filter Frequency Response
46 figure
47 fr =0:.1:1000;
48 hf=freq (hs_LPF (2), hs_LPF (3), % i * fr);
49 hm = abs(hf);
50 plot(fr, hm)51 xgrid (1)
52 xtitle ('Magnitude Response of LPF Filter Cutoff
       frequency = 500\,\text{Hz}', 'Analog Frequency\longrightarrow', '
```

```
Magnitude ');
53
54 // Plotting High Pass Filter Frequency Response
55 figure
56 fr=0: .1:1000;57 hf_{HPF} = freq(h_{HPF}(2), h_{HPF}(3), % i * fr);58 hm_HPF=abs(hf_HPF);
59 plot ( fr , hm_HPF )
60 xgrid (1)
61 xtitle ('Magnitude Response of HPF Filter Cutoff
      frequency = 500Hz, 'Analog Frequency–\rightarrow','
      Magnitude ');
```
## <span id="page-11-0"></span>Prototype Analog Low Pass Filter to Band Pass Filter Conversion

<span id="page-11-1"></span>Scilab code Solution 4.1 Analog LPF to BPF Conversion

```
1 // To Convert Analog LPF to Band Pass IIR
      Butterworth Filter
2 // Using Analog Filter Transformations
3 // For the cutoff frequency Wc = 500 Hz
4 //OS: Windows 10
5 // Scilab 5.5.26
7 clear all;
8 clc ;
9 close ;
10
11 omegap = 500;
12 omegas = 1000;
13 delta1_in_dB = -3;
14 delta2_in_dB = -40;
15 delta1 = 10^{\circ} (delta1_in_dB/20)
16 delta2 = 10^{\circ} (delta2_in_dB/20)
```

```
17
18 // Calculation of Filter Order
19 N = \log 10 ((1/(\text{delta2}^2)) - 1) / (2 * \log 10 (\text{omegagas}/\text{omegaap}))20 \text{ N} = \text{ceil}(N)21 omegac = omegap ;
22
23 // Poles and Gain Calculation
24 [pols, gain] = zplot(t, M, omegac);25 N =1;
26
27 omega_LPF = omegap; // Analog LPF Cutoff frequency
28 omega_HPF = omega_LPF; //Analog HPF Cutoff
      frequency
29 omega2 = 600; // Upper Cutoff frequency30 omega1 = 300; // Lower Cutoff Frequency
31 omega0 = (omega2 *omega1);
32 BW = omega2 - \omega = \sqrt{Bandwidth}33 disp ('Analog LPF Transfer function')
34 [hs, pols, zers, gain] = analpf (N, 'butt', [0, 0],
      omega_LPF )
35 hs_LPF = hs;
36 hs_LPF (2) = hs_LPF (2) /500;
37 hs_LPF (3) = hs_LPF (3) /500;
38 \text{ s} = \text{poly}(0, 's');
39 h_HPF = horner ( hs_LPF , omega_LPF * omega_HPF / s )
40 disp ('Analog BPF Transfer function')
41 num = (s^2) + \text{omega}42 den = BW*s
43 h_BPF = horner ( hs_LPF , omega_LPF *( num / den ) )
44
45 // Plotting Low Pass Filter Frequency Response
46 figure
47 fr=0:.1:1000;
48 hf=freq (hs_LPF (2), hs_LPF (3), % i * fr);
49 hm = abs(hf);
50 plot(fr,hm)51 xgrid (1)
52 xtitle ('Magnitude Response of LPF Filter Cutoff
```

```
frequency = 500Hz, 'Analog Frequency–\rightarrow', '
      Magnitude ');
53
54 // Plotting Band Pass Filter Frequency Response
55 figure
56 fr = 0: .1:1000;57 hf_BPF = freq(h_BPF(2), h_BPF(3), % i * fr);58 hm_BPF=abs(hf_BPF);
59 plot ( fr , hm_BPF )
60 xgrid (1)
61 xtitle ('Magnitude Response of BPF Filter Upper
      Cutoff frequency = 600\text{Hz} & Lower Cutoff frequency
       = 300Hz', 'Analog Frequency \longrightarrow', 'Magnitude');
```
### <span id="page-14-0"></span>Prototype Analog Low Pass Filter to Band Rejection/Stop Filter Conversion

<span id="page-14-1"></span>Scilab code Solution 5.1 Analog LPF to BSF Conversion

```
1 // Analog Low Pass Filter to Band Stop Filter
      Conversion
2 //OS: Windows 10
3 // Scilab 6.0.0
4
5 clear ;
6 clc ;
7 close ;
8
9 fc1 = input("Enter Analog lower cutoff freq. in Hz="\lambda10 fc2 = input ("Enter Analog higher cutoff freq. in Hz=
      ")
11 fs = input("Enter Analog sampling freq. in Hz="")12 M = input("Enter order of filter =")13 \text{ w1} = (2 * \% \text{pi}) * ( \text{fc1}/\text{fs} );14 \text{ w2 } = (2 * \% \text{pi}) * (fc2 / fs);
```

```
15 disp (w1, 'Digital lower cutoff frequency in radians.
      cy c l e s / s amples ');
16 disp (w2, 'Digital higher cutoff frequency in radians.
      cycles / samples');
17 \text{ wcl} = \text{w1} / \text{\%pi};18 wc2 = w2/%pi;
19 disp (wc1, 'Normalized digital lower cutoff frequency
      in cycles/samples);
20 disp (wc2, 'Normalized digital higher cutoff frequency
       in cycles/samples');
21 [ wft1, wfm1, fr1]=wfir('lp', M+1, [wc1/2,0],'re', [0,0]);
22 disp (wft1, 'Impulse Response of LPF FIR Filter:h[n]='
      ) ;
23
24 // P lotting the Magnitude Response of LPF FIR Filter
25 figure
26 subplot (2 ,1 ,1)
27 plot (2* fr1 , wfm1 )
28 xlabel ('Normalized Digital Frequency w—\rightarrow')
29 ylabel ('Magnitude |H(w)| =')
30 title ('Magnitude Response of FIR LPF')
31 xgrid (1)
32 subplot (2 ,1 ,2)
33 plot (fr1*fs, wfm1)34 xlabel ('Analog Frequency in Hz f \longrightarrow')
35 ylabel ('Magnitude |H(w)| =')
36 title ('Magnitude Response of FIR LPF')
37 xgrid (1)
38
39 [wt, wfm, fr] = wfir('sb', M+1, [wc1/2, wc2/2], 're', [0,0]);
40 disp (wft, 'Impulse Response of BSF FIR Filter:h[n]=')
      ;
41
42 // P lotting the Magnitude Response of HPF FIR Filter
43 figure
44 subplot (2 ,1 ,1)
45 plot(2*fr, wfm)
```

```
46 xlabel('Normalized Digital Frequency w—−>')
47 ylabel ('Magnitude |H(w)| =')
48 title ('Magnitude Response of FIR BSF')
49 xgrid (1)
50 subplot (2 ,1 ,2)
51 plot(fr*fs, wfm)52 xlabel ('Analog Frequency in Hz f \longrightarrow')
53 ylabel ('Magnitude |H(w)| =')
54 title ('Magnitude Response of FIR BSF')
55 xgrid (1)
56
57
58 //Example Input
59 // Enter Analog lower cutoff freq. in Hz=25060 // Enter Analog higher cutoff freq. in Hz=60061 // Enter Analog sampling freq. in Hz=200062 //Enter order of filter =463 // Digital lower cutoff frequency in radians
64 // . cycles/samples
65 // 0 . 7 8 5 3 9 8 2
66
67 // Digital higher cutoff frequency in radian
68 // s.cycles/samples
69 // 1 . 8 8 4 9 5 5 6
70
71 // Normalized digital lower cutoff frequency
72 // in cycles/samples
73 // 0.2574
75 // Normalized digital higher cutoff frequenc
76 // y in cycles/samples
77 / / 0.678 // Impulse Response of LPF FIR Filter:h[n]=79 // column 1 to 3
80 // 0.1591549 0.2250791 0.2581 // column 4 to 5
82 // 0.2250791 0.159154983
```

```
84 // Impulse Response of BSF FIR Filter:h[n]=<br>85 // column 1 to 3<br>86 // 0.2527039 -0.0776516 0.65
                     column 1 to 3
86 // 0.2527039 −0.0776516 0.65<br>87 // column 4 to 5
                     column 4 to 5
88 // −0.0776516 0.2527039
```
### <span id="page-18-0"></span>Comparision of FIR filter design using windowing method

<span id="page-18-1"></span>Scilab code Solution 6.1 Rectangular Window

```
1 // Plot Magnitude Response of L.P.F.2 //N=7 , fc =1000Hz , F=5000Hz
3 //FIR filter design using Windowing Method-
      Rectangular Window
4 //OS: Windows 10
5 // Scilab 6.0.0
6
7 clear ;
8 clc ;
9 close ;
10
11 N =7;
12 \text{ } U = 4;13 h<sub>-Rect</sub> = window ('re', N);
14 for n = -3 + U : 1:3+ U
15 if n ==4
16 hd(n) = 0.4;17 else
18 hd (n) = ( sin (2* %pi *(n-U) /5) ) / ( %pi *(n-U
```

```
) ) ;
19 end
20 h(n) = hd(n) * h_Rect (n);21 end
22 [ hzm, fr] = frmag(h, 256);
23 hzm_dB = 20 * log10(hzm). / max (hzm);
24 figure
25 xgrid (2) ;
26 plot (2*fr,hzm_dB)27 a = gca();
28 xlabel('Frequency w*pi');29 ylabel ('Magnitude in dB ');
30 title ('Frequency Response of FIR LPF with N=7');
31 xgrid (2)
32 disp (h, "Filter Co efficients , h(n)=");
```
#### <span id="page-19-0"></span>Scilab code Solution 6.2 Kaiser Window

```
1 // Plot Magnitude Response of L.P.F.
2 //FIR filter design using Windowing Method– Kaiser
     Window
3 //OS: Windows 10
4 // Scilab 6.0.0
5
6 clear ;
7 clc ;
8 close ;
9
10 wsf = input("Enter the value of wsf in rad/sec");11 ws = input("Enter the value of ws in rad/sec");12 wp = input ("Enter the value of wp in rad/sec");
13 as = input ("Enter the value of as in dB");
14 ap = input("Enter the value of ap in dB");15
16 B = ws - wp;
```

```
17 wc = 0.5 *( ws + wp);
18 wc1 = wc * 2 * %pi / wsf;
19 delta1 =10^{\circ}(-0.05* as);
20 delta2 =(10^(0.05* as) -1)/(10^(0.05* as) +1);
21 delta = min( delta1, delta2);22 alphas = -20*log10 (delta);
23 alpha =0.5842*( alphas -21) ^0.4+0.07886*( alphas -21)
24 D = (alphas -7.95)/14.36;25 N1 = wsf*D/B +1;26 N = ceil (N1);
27 \text{ } U = \text{ceil}(N/2) ;
28 win_1 = window('kr', N, alpha);
29 for n = -floor(N/2) + U: 1: floor(N/2) + U30 if n== ceil (N /2);
31 hd (n) = 0.5;
32 else
33 hd (n) = (\sin (%pi * (n - U) /2) ) / (%pi * (n - U));
34 end
35 h(n)=hd(n) * win_l(n);
36 end
37 [hzm, fr] = frmag(h, 256);
38 hzm_dB = 20 * log 10 (hzm)./max(hzm);
39 figure
40 plot (2* fr , hzm_dB )
41 a = \text{gca}();
42 xlabel ('Frequency w*pi ');
43 ylabel ('Magnitude in dB ');
44 title ('Frequency Response of LPF');
45 xgrid (2) ;
46 disp (h, "Filter Co efficients , h(n)=");47
48 //Example Input
49 // Enter the value of wsf in rad/sec 10050 // Enter the value of ws in rad/sec 30
51 // Enter the value of wp in rad/sec 20
52 // Enter the value of as in dB 44
53 // Enter the value of ap in dB 0.154 // Filter Co efficients, h(n)=
```

```
55 // 0.002441 −3.172D−18 −0.0068491 6.235D−18
     0.0145007 −9.826D−18 −0.027237 1.347D−17
     0.0494369 −1.661D−17 −0.0970495 1.874D−17
     0.3152014 0.5 0.3152014 1.874D-17
     -0.0970495 -1.661D-17 -0.0494369 -1.347D-17-0.027237 -9.826D-18 0.0145007 6.235D-18-0.0068491 -3.172D-18 0.002441
```
<span id="page-21-0"></span>Scilab code Solution 6.3 Hamming Window

```
1 // Plot Magnitude Response of ideal H.P.F.
2 //wc1=0.25*pi, N=11
3 //FIR filter design using Windowing Method–Hamming
      Window
4 //OS: Windows 10
5 // Scilab 6.0.0
6
7 clear ;
8 clc ;
9 close ;
10
11 N =11;
12 \text{ } U = 6;13 h_hamm = \texttt{window}('hm', N);
14 for n = -5+U : 1:5+U15 if n ==6
16 hd(n) = 0.75;17 else
18 hd (n) = (\sin (\%pi * (n-U)) - \sin (\%pi * (n-U) / 4)) / (\%pi)*(n-U) ;
19 end
20 h(n) = h_{\text{hamm}}(n) * h(d(n));21 end
22 [ hzm, fr] = frmag(h, 256);
23 hzm_dB = 20 * log10(hzm)./max(hzm);
```

```
24 figure
25 plot (2*fr,hzm_dB)26 a = gca();
27 xlabel ( 'Frequency w*pi');
28 ylabel ('Magnitude in dB');
29 title ('Frequency Response of FIR HPF with N=11 using
       Hamming Window');
```

```
30 xgrid (2) ;
```
<span id="page-22-0"></span>Scilab code Solution 6.4 Hanning Window

```
1 // Plot Magnitude Response of ideal H.P.F.2 //N=11 , wc1=0.25* pi
3 //FIR filter design using Windowing Method–Hanning
      Window
4 //OS: Windows 10
5 // Scilab 6.0.0
6
7 clear ;
8 clc ;
9 close ;
10
11 N =11;
12 \text{ } U = 6;13 h_hann = \text{window}(' \text{hn}', \text{N});
14 for n = -5 + U : 1:5 + U15 if n == 6
16 hd (n) = 0.75;
17 else
18 hd (n) = (\sin (\%pi * (n-U)) - \sin (\%pi * (n-U) / 4)) / (\%pi)*(n-U) );
19 end
20 h(n) = h_{\text{hann}}(n) * h(d(n));21 end
22 [ hzm , fr ]= frmag (h ,256) ;
```

```
23 hzm_dB =20*\log 10 (hzm)./max(hzm);
24 figure
25 plot (2*fr,hzm_dB)26 a = gca();
27 xlabel ('Frequency w*pi ');
28 ylabel ('Magnitude in dB ');
29 title ('Frequency Response of FIR HPF with N=11 using
       Hanning Window ');
30 xgrid (2) ;
```
### <span id="page-24-0"></span>Detection of DTMF signal

<span id="page-24-1"></span>Scilab code Solution 7.1 DTMF Decoding

```
1 //DTMF Signal Detection
2 //OS: Windows 10
3 // Scilab 5.5.24
5 clear all;
6 clc ;
7 close ;
8
9 row_f1 = [800 870 950 990]; // Row Frequency
10 \text{column_f1} = [1340 \ 1440 \ 1540]; // \text{Column Frequency}11 fs = 8000; // Sampling Frequency
12 N = 1:800; // Total No. of
     Samples for each Digit
13 mobile =[5 6 7 8 9 0 1 2 3 4];
14 total_signal =[];
15
16 figure ;
17
18 for i=1: length (mobile)19 select mobile(i)
20 case 1
```

```
21 row_f = 1;
22 colum_f=1;
23 case 2
24 row_f=1;
25 colum_f = 2;
26 case 3
27 row_f=1;
28 colum_f =3;
29 case 4
30 row_f=2;
31 colum_f = 1;
32 case 5
33 row_f=2;
34 colum_f = 2;
35 case 6
36 row_f=2;
37 colum_f =3;
38 case 7
39 row_f =3;
40 colum_f =1;
41 case 8
42 \text{row}_f = 3;
43 colum_f =2;
44 case 9
45 row_f=3;
46 colum_f =3;
47 case 0
48 row_f=4;
49 colum_f =2;
50 else
51 row_f=4;
52 colum_f=1;
53 end
54 y = sin (2*3.14*( row_f1 ( row_f )/ fs ) * N ) +sin (2*3.14*(
         \texttt{column_f1}(\texttt{column_f})/\texttt{fs} * N); /Time Domain
         Signal Generation for each Digit
55 total_signal =[ total_signal y zeros (1 ,8800) ];
56 \text{temp} (:,:, i ) = y (:, :);
```

```
57 end
58 plot (total_signal);
59 title ('DTMF Signal', 'color', 'blue');
60 xlabel("Samples", "color", "blue");61 ylabel ("Amplitude", "color", "blue");
62 sound (total_signal, fs);
63
64 row_f = [];
65 col_f = [];
66
67 for i = 1:1068 n = \text{length}(\text{temp}(:, :, i));
69 p=abs(fft(temp(:,:,i))); // FFT of Signal of
          r e spective Digit
70 f = (0:n-1)*fs/n; / Total Frequency
          Range
71 // p \left| \int p \left| \int (f, p) \right|;
72 \qquad \text{row=p(2:100)}; // Row Frequencys e p a r a t i o n
73 col=p(101:200); // Column Frequencys e paration
74 [r1 \text{ c1}]=\text{find}(row=-\max(\text{row})); // Finding the
          location of peak for Row Frequency
75 [ r2 c2]=find(col ==max(col)); // Finding the
          location of peak for Column Frequency
76 row_f=[row_f 10* c1]; \frac{1}{2} // A rray
          containing peak of Row Freqiency
77 col_f = [col_f (10*(c2+100)) -10]; // Array
          containing peak of Column Freqiency
78 end
79
80 mobile_find=[]; // Blank Array to Store Mobile
     Number
81 for i=1:10 // Loop for Finding the Number form
     the Row and Column Frequency
82 if (row_f(i) == 800 \& col_f(i) == 1340)83 n0=1;
84 elseif (row_f(i) == 800 \& col_f(i) == 1440)
```

```
85 n0=2;
86 elseif ( row_f ( i ) ==800 & col_f ( i ) ==1540)
87 n0=3;
88 elseif (row_f(i) == 870 \& col_f(i) == 1340)89 n0 = 4;
90 elseif (row_f(i) == 870 \& col_f(i) == 1440)91 n0 =5;
92 elseif (row_f(i) == 870 \& col_f(i) == 1540)93 n0 = 6;
94 elseif ( row_f ( i ) = = 950 & col_f ( i ) = = 1340)
95 \text{ } n0 = 7;96 elseif (row_f(i) == 950 \& col_f(i) == 1440)97 n0 =8;
98 elseif ( row_f ( i ) = = 950 & col_f ( i ) = = 1540)
99 n0 =9;
100 elseif ( row_f(i) == 990 \& col_f(i) == 1440)
101 n0 = 0;
102 end
103 mobile_find=[mobile_find n0]; // Array containing
      Decoded Digit of Mobile Number.
104 end
105
106 disp (mobile_find, "Decoded Mobile Number :");
```
### <span id="page-28-0"></span>Implementation of Decimation

<span id="page-28-1"></span>Scilab code Solution 8.1 Decimation

```
1 / /Implementation of Decimation
2 //OS: Windows 10
3 // Scilab 5.5.24
5 clear all;
6 c1c ;
7 close ;
8
9 t = =0:0.00025:1;10 x = \sin(2*%pi*30*t) + \sin(2*%pi*60*t); //original
      signal
11 y = x(1:4:length(x)); //downsampled by a factor of 4
12 subplot (2 ,1 ,1)
13 plot2d3 (0:120 , x (1:121) , -1) ;
14 xgrid (1) ;
15 xtitle ('Original singal')
16 subplot (2 ,1 ,2)
17 plot2d3 (0:30 , y (1:31) , -1) ;
18 xgrid (1) ;
19 xtitle ('Downsampled Signal');
```
### <span id="page-29-0"></span>Implementation of Interpolation

<span id="page-29-1"></span>Scilab code Solution 9.1 Interpolation

```
1 //Implementation of Interpolation
2 //OS: Windows 10
3 // Scilab 5.5.24
5 clear all;
6 clc ;
7 close ;
8
9 \t t = 0:0.00025:1;10 x = \sin(2*%pi*30*t) + \sin(2*%pi*60*t); //original
      signal
11 upsampling_x = zeros(1,2*length(x)); //upsampled by
      a factor of 2
12 upsampling_x(1:2:2*length(x)) = x;13 subplot (2 ,1 ,1)
14 plot2d3 (0:120 , x (1:121) , -1) ;
15 xgrid (1) ;
16 xtitle ('Original singal')
17 subplot (2 ,1 ,2)
```

```
18 plot2d3 (0:250 , upsampling_x (1:251) , -1) ;
```
- xgrid (1) ;
- 20 xtitle ('Upsampled Signal');

### <span id="page-31-0"></span>FIR Filter using Frequency Sampling Method

<span id="page-31-1"></span>Scilab code Solution 10.1 Frequency Sampling Method

```
1 //FIR LPF Filter using Frequency Sampling Method
2 //OS: Windows 10
3 // Scilab 5.5.24
5 clc ;
6 clear ;
7 close ;
8
9 \text{ N} = \text{input}(' \text{Enter} \text{ the value of N:}');10 U = input("Enter the value of U:");11 for n =0+ U :1: N -1+ U
12 h (n) = (1 + \cos (2 * \gamma) p i * (7 - n) / N) / N;
13 end
14 [ hz , f ]= frmag (h ,256) ;
15 hz_dB=20*log10(hz)./max(hz);
16 figure ;
17 plot (2*f, hz_dB);
18 a = gca();
19 xlabel ('Frequency w pi');
```

```
20 ylabel ('Magnitude in dB ') ;
21 title ('Frequency Response of FIR LPF') ;
22 xgrid (2)
23
24 //Example input
25 // Enter the value of N:1526 // Enter the value of U:1, Wc=pi/4
```